## REALISATION D'UN SITE WEB DYNAMIQUE **COMMERCIALE**

**Par** Wahabi Mohamed

## PROJET DE FIN D'ETUDES

**Présenté à**

## Université Virtuelle de Tunis

**En vue de l'obtention**

De la Licence Appliquée en Science et Technique de l'Information et de Communication

Année Universitaire 2010-2011

# *Dédicaces*

*Je dédie ce travail à :* 

*Mes chers parents, que nulle dédicace ne peut exprimer mes sincères sentiments, pour leur patience illimitée, leur encouragement contenu, leur aide, en témoignage de mon profond amour et respect pour ses grands sacrifices.* 

*Mes chers frères : Rym, Marwa et Khalil , pour leur grand amour et leur soutien qu'ils trouvent ici l'expression de ma haute gratitude.*

*Mes chers amis qui sans leur encouragement ce travail <sup>n</sup>'aura jamais vu le jour. Et à toute ma famille et à tous ceux que j'aime.*

*Mohamed WAHABI*

## *Remerciements*

*Je veux exprimer par ces quelques lignes de remerciements mes gratitudes envers tous ceux en qui, par leur présence, leur soutien, leur disponibilité et leurs conseils nous avons trouvé courage afin d'accomplir ce projet.*

*En fin, je ne peux achever ce projet sans exprimer mes gratitudes à tous les enseignants de l'Université virtuel de Tunis, pour leur dévouement et leur assistance tout au long de cette année.* 

#### **:الخالصة**

هذا العمل المقدم في إطار أطروحة لنيل الإجازة في العلوم التطبيقية وتكنولوجيا المعلومات والاتصالات، يتمثل في خلق موقع تجاري يهدف إلى تطوير عملية البيع عن بعد من أجل تسهيل و تشجيع الاتصال مع الحريف.

#### **Résumé** :

Le travail présenté dans le cadre d'une thèse d'obtenir De la Licence Appliquée en Science et Technique de l'Information et de Communication, est de créer un site commercial vise à développer le processus de vente afin de faciliter et d'encourager la communication avec le client.

#### **Mots clés** :

Dreamweaver, Flash, wampserver, MYSQL, javascript, PHP

#### **Abstract:**

The work presented in the context of a thesis to obtain leave in License Applied Science and Technology of Information and Communication, is to create a commercial site aims to develop the sales process in order to facilitate and encourage communication with the customer.

#### **Key-words**:

Dreamweaver, Flash, wampserver, MYSQL, javascript, PHP

## **TABLE DES MATIERES**

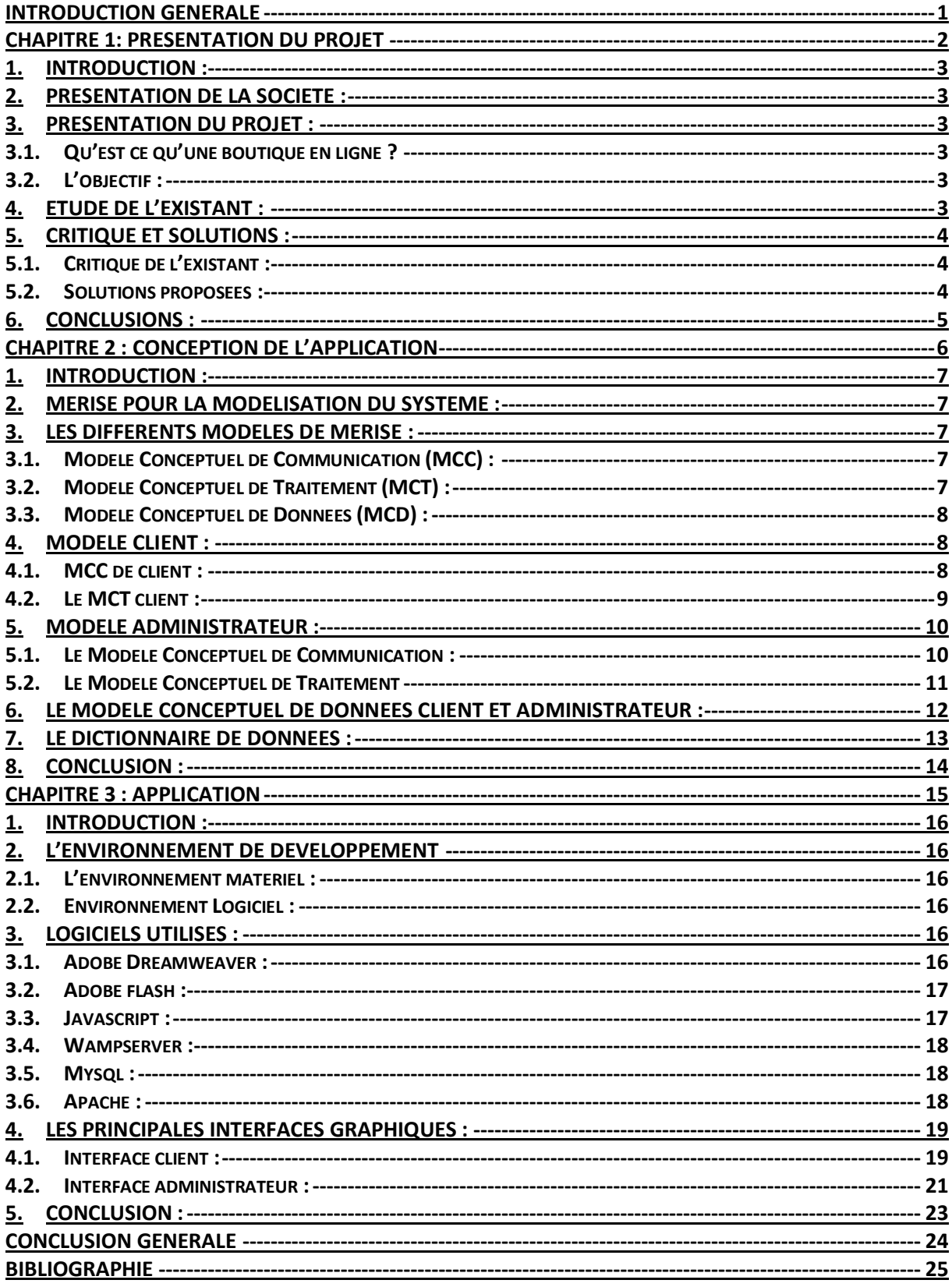

## **Introduction générale**

<span id="page-5-0"></span>Aujourd'hui, le commerce électronique est considéré comme un dossier prioritaire par de nombreuses organisations internationales, surtout depuis que les problèmes liés à la facture numérique ramènent les politiques des technologies de l'information, de la communication et du développement sur les devant de l'actualité. Des recommandations stratégiques spécifiques ont été formulées dans différent domaine : infrastructure et services de télécommunications, fiscalité, protection du consommateur, sécurité des réseaux, protection de la vie privée et des données. La confiance est un élément crucial pour le développement du commerce électronique. Il s'agit, essentiellement, d'assurer aux consommateurs et à l'entreprise des services de réseaux sures, fiables et vérifiables.

 De même, les consommateurs entendent rester maîtres de la collecte de leurs données personnelles et de l'usage qui en est fait, et veulent être surs d'avoir accès à des mécanismes de recours adaptés. Pour créer le niveau de confiance souhaitable, il faut se doter de technologie fiable, de dispositifs de réglementation et d'auto réglementation appropriés, et pratiquer une pédagogie du public.

Le présent rapport, qui expose ce travail, est composé de quatre chapitres structurés comme suit :

- Dans le premier chapitre, je vais présenter la société, le cahier de charge et l'objectif de ce projet.

Le deuxième chapitre sera consacré à l'étude de l'existant, de son critique et des solutions proposées.

Le troisième chapitre sera consacré à l'analyse des besoins et à la conception de ce projet.

Dans le quatrième chapitre, je vais étudier l'implémentation de l'application, en décrivant l'environnement matériel et logiciel, et je vais donner un aperçu sur les interfaces réalisées.

# CHAPITRE 1:

# <span id="page-6-0"></span>PRESENTATION DU PROJET

### <span id="page-7-0"></span>**1. Introduction :**

Dans ce chapitre, je commence par le commerce électronique et une présentation de la société, lieu de ce stage. Ensuite, je détermine le cahier de charge et les objectifs à atteindre de ce projet. Ainsi, j'intéresse à l'étude de l'existant et ces critiques et je propose des solutions possibles.

## <span id="page-7-1"></span>**2. Présentation de la société :**

WebPower s'agrandit ! 2011 s'annonce très prometteur pour l'agence. Créée en 2007 et Réalisant son premier projet pour un bureau de consulting International en 2008, l'agence WebPower ne comptait que trois personnes. Suite à une consultation des meilleures agences nationales, Tunisie Telecom décide de le faire confiance pour la totalité de l'ecommunication de son opérateur ELISSA: création et gestion du portail, gestion de l'enotorité, applications Facebook, Création des bannières pour tous les supports: Tuniscope, Tekiano, Mosaïque FM, et tous les partenaires de la marque. A ce jour, elle compte 12 personnes et est en pleine expansion. WP change de local et se dote d'un véritable service spécialisé et consacré à l'Emailing avec de nouvelles recrues en complément de son service commercial et webmarketing.

## <span id="page-7-3"></span><span id="page-7-2"></span>**3. Présentation du projet : 3.1. Qu'est ce qu'une boutique en ligne ?**

Grace à une boutique en ligne, on peut choisir et payer des articles comme dans un magasin réel. Pour acheter un produit de cette boutique virtuelle, il suffit le plus souvent de choisir les produits désirés puis de les mettre dans un panier d'achat. L'acheteur peut, ensuite, remplir un bon et payer sa commande par carte bancaire ou par un autre moyen de paiement. La commande sera livrée en fonction du choix de l'internaute et selon les modalités définies par le responsable de la boutique.

### <span id="page-7-4"></span>**3.2.L'objectif :**

L'objectif du projet consiste à développer un site web dynamique d'une boutique de matériels audiovisuels.

Ce site permettra de réaliser les opérations suivantes :

- Gérer les relations avec les clients,
- Gérer les relations avec les fournisseurs,
- Gérer les commandes,
- Mettre en place des promotions,
- Gérer les produits (ajouter, modifier ou supprimer des produits),

En effet, ce site donne aux internautes la possibilité de s'inscrire, effectuer leurs demandes en ligne, et de recevoir une confirmation immédiate. En plus, les internautes peuvent consulter en ligne le catalogue et toutes ses nouveautés.

## <span id="page-7-5"></span>**4. Etude de l'existant :**

Pour acheter un équipement audiovisuel telle qu'une caméra numérique ou une caméra de surveillance, le client doit se déplacer directement au local de la société afin de chercher une offre de vente qui satisfait ses besoins. Ses déplacements peuvent être inutiles et même peuvent provoquer un gaspillage de temps. D'ailleurs, même le vendeur n'a aucun moyen pour mettre à disposition ses annonces de vente et services, à l'exception des supports traditionnels tels que les journaux ou les petites affiches. Ainsi, un moyen fiable et automatisé permettant d'informer un grand nombre de clients des offres de vente et des services nécessaires. Divers autres traitements sont, d'ailleurs, sources de problèmes, adoptant les méthodes traditionnelles de travail :

o le règlement des factures se fait en espèce ou par chèque, sur place.

o l'enregistrement des clients se fait manuellement sur papier.

o les produits sont classés par catégorie (caméra numérique, caméra de surveillance et matériel sono) et par sous-catégorie non liées et non hiérarchisées, ce qui rend la recherche plus pénible.

o les documents sont nombreux et mal organisés.

Vu l'accroissement de la technologie Internet, l'achat en ligne est devenu une nécessité incontournable pour les commerçants.

## <span id="page-8-1"></span><span id="page-8-0"></span>**5. Critique et solutions : 5.1.Critique de l'existant :**

La solution actuelle est manuelle, posant ainsi des problèmes différents, à savoir :

o L'abondance des documents dans l'entreprise qui peut ralentir les services.

o Risque de mélanger les documents; ce qui peut être fatal.

o La suivie en ligne des clients et des fournisseurs (suivie de livraison, suivie de commandes).

o La perte de la clientèle est possible, surtout quand le traitement de leurs demandes traîne ou prend beaucoup de temps pour être livré.

#### <span id="page-8-2"></span>**5.2.Solutions proposées :**

Grâce à Internet, de nouvelles perspectives de développement apparaissent dans l'élargissement du marché économique.

La création d'un site Internet a pour but de valoriser l'image de la société et faire des économies. L'utilisation d'Internet, comme segment de communication de masse, permet également de baisser des coûts marketing et d'autres frais. Avec la transmission du haut débit et la sécurisation augmentée des moyens sécurisés de paiement, la confiance des utilisateurs en ce qui concerne l'e-commerce est croissante. La plupart des personnes adultes utilisent, aujourd'hui, Internet pour faire des achats. Les consommateurs et les entreprises s'orientent de plus en plus vers les **boutiques en ligne** qui permettent la comparaison, la disponibilité des produits et la vérification des prix d'ou l'économie considérable du temps.

Ce projet consiste donc à la mise en place d'un site Web dynamique qui gère la commercialisation de matériels audiovisuels. Ceci est possible à travers des catalogues en ligne proposant ces matériels aux meilleurs prix par rapport aux concurrents. La société n'aura donc qu'à agencer ses produits et bien sûr de mettre sa base de données à jour. Les clients peuvent consulter le site après une inscription, et commander les produits, qui sont par la suite livrés à domicile.

Cette boutique en ligne permettra d'offrir beaucoup des services à savoir :

- Recherche de produit,
- Consultation de catalogues de produits,
- Lancer une commande en ligne,

Cette application Web permettra de cibler une nouvelle catégorie de clientèles (locale et internationale), et d'offrir une meilleure qualité de service en communication et en commerce.

Ce site devra contenir deux interfaces séparées :

Partie administrateur du site : cette partie permettra le stockage des documents et leur publication sur internet. Ce mécanisme est accompli par l'administrateur du site qui doit s'authentifier avec son login et son mot de passe à partir de la page d'accueil. Après son authentification comme administrateur, il pourra accéder à la page qui lui permettra de gérer les outils d'administration. Le site affichera toutes les tâches qui peuvent être effectuées par l'administrateur qui pourra :

- Ajouter un produit : chaque produit est caractérisé par son nom et sa catégorie.

- Gérer des comptes : ajout ou suppression d'un compte. Chaque compte est caractérisé par le login, le mot de passe, le nom et le prénom de l'administrateur.

Déconnexion : cela permet la sécurité de l'interface

Partie client : cette interface doit être accessible à n'importe quel internaute cherchant des produits et effectuant des commandes

### <span id="page-9-0"></span>**6. Conclusions :**

A travers le cahier des charges qu'on a cité ci-dessus, je comprends bien que l'interface web que je vais réaliser est un site web dynamique mais pour l'implémenter j'ai besoins d'une étude conceptuelle de ce site. Cette étape je donne une vision globale sur la société et les tâches que je dois réaliser afin d'éviter les problèmes existants et atteindre les objectifs de la société.

## CHAPITRE 2

# <span id="page-10-0"></span>CONCEPTION DE L'APPLICATION

### <span id="page-11-0"></span>**1. Introduction :**

J'expose, dans ce chapitre, la solution conceptuelle que j'ai proposée et cette conception du système à réaliser qui a pour but de rendre flexible la tâche de la gestion. En d'autre terme, ce chapitre devrait répondre à la question : *comment faire* ? La structure de ce chapitre dépend de la nature de ce projet. J'ai conçu la phase de conception d'un système d'information qui nécessite des méthodes permettant de mettre en place un modèle. Il existe plusieurs méthodes d'analyse, la plus utilisée étant la méthode MERISE.

## <span id="page-11-1"></span>**2. Merise pour la modélisation du système :**

Pour modéliser les fonctionnalités, que doit offrir ce système, j'ai choisit la méthode MERISE.

MERISE étant une méthode de conception et de développement d'un système d'information, représentant les interactions entre ses différents composants et d'en proposer une description formelle. Au début des années 90, cette méthode a connue une évolution importante suite à l'intégration de concepts orientés objets tel que l'héritage. Je présente, dans la suite, Le Modèle conceptuel de communication, (MCC) le Modèle conceptuel de données (MCD) et le Modèle conceptuel de traitements (MCT), j'ai utilisé le POWER AMC. Power AMC qui est un outil intégré de conception et de modélisation des systèmes d'entreprises. Il intègre la technique standard de modélisation Merise. La méthode MERISE est basée sur la séparation des données et des traitements, à effectuer, en plusieurs modèles conceptuels et physiques. Cette séparation assure une longévité au modèle. En effet, l'agencement des données n'a pas à être souvent remanié, tandis que les traitements le sont plus fréquemment.

La méthode Merise préconise 3 niveaux d'abstraction :

- le **niveau conceptuel** qui décrit la statique et la dynamique du système d'information en se préoccupant uniquement du point de vue du gestionnaire.

- le **niveau organisationnel** qui décrit la nature des ressources qui sont utilisées pour supporter la description statique et dynamique du système d'information. Ces ressources peuvent être humaines et/ou matérielles et logicielles.

- le **niveau opérationnel** dans lequel on choisit les techniques d'implantation du système d'information (données et traitements).

### <span id="page-11-3"></span><span id="page-11-2"></span>**3. Les différents modèles de MERISE : 3.1.Modèle Conceptuel de Communication (MCC) :**

Ce modèle, appelé aussi diagramme conceptuel de flux, permet de représenter les flux d'informations (représentés par des flèches dont l'orientation désigne le sens du flux d'information) entre les acteurs internes (représentés par des éclipses) ou externes (représentés par des éclipses avec un trait interrompu).

#### <span id="page-11-4"></span>**3.2.Modèle Conceptuel de Traitement (MCT) :**

Le MCT modélise les activités du domaine, activités conditionnées par les échanges avec l'environnement, sans prise en compte de l'organisation. Ainsi, chaque activité (nommée opération) regroupe un ensemble d'activités élémentaires réalisables au sein du domaine, sans autres informations extérieures (on n'a pas besoin de s'arrêter pour attendre des informations extérieures).

#### <span id="page-12-0"></span>**3.3.Modèle Conceptuel de Données (MCD) :**

Un Modèle Conceptuel de Données est la formalisation de la structure et de la signification des informations décrivant des objets et des associations perçus d'intérêt dans le domaine étudié, en faisant abstraction aux solutions et aux contraintes techniques et informatiques d'implantation en base de données. Un MCD est exprimé en entité-relation Merise qui comporte les concepts basiques suivants :

- **Entité** : modélisation d'un objet d'intérêt (en termes de gestion) pour l'utilisateur.
- **Relation** : modélisation d'une association entre deux ou plusieurs entités.
- **Cardinalités** : modélisation des participations mini et maxi d'une entité à une relation
- **Propriétés** : modélisation des informations descriptives rattachées à une entité ou une relation

 **Identifiant** : modélisation des propriétés contribuant à la détermination unique d'une occurrence d'une entité.

### <span id="page-12-2"></span><span id="page-12-1"></span>**4. Modèle client : 4.1.MCC de client :**

Le client, qui souhaite éventuellement effectuer des achats, peut gérer les produits (ajouter et supprimer des produits) et peut accéder au site grâce à un email et un mot de passe. J'ai décidé de ne pas faire de distinction entre un client et un visiteur. Néanmoins, il faut absolument se connecter pour pouvoir payer une commande et enregistrer ou afficher une facture (voir figure 2.1).

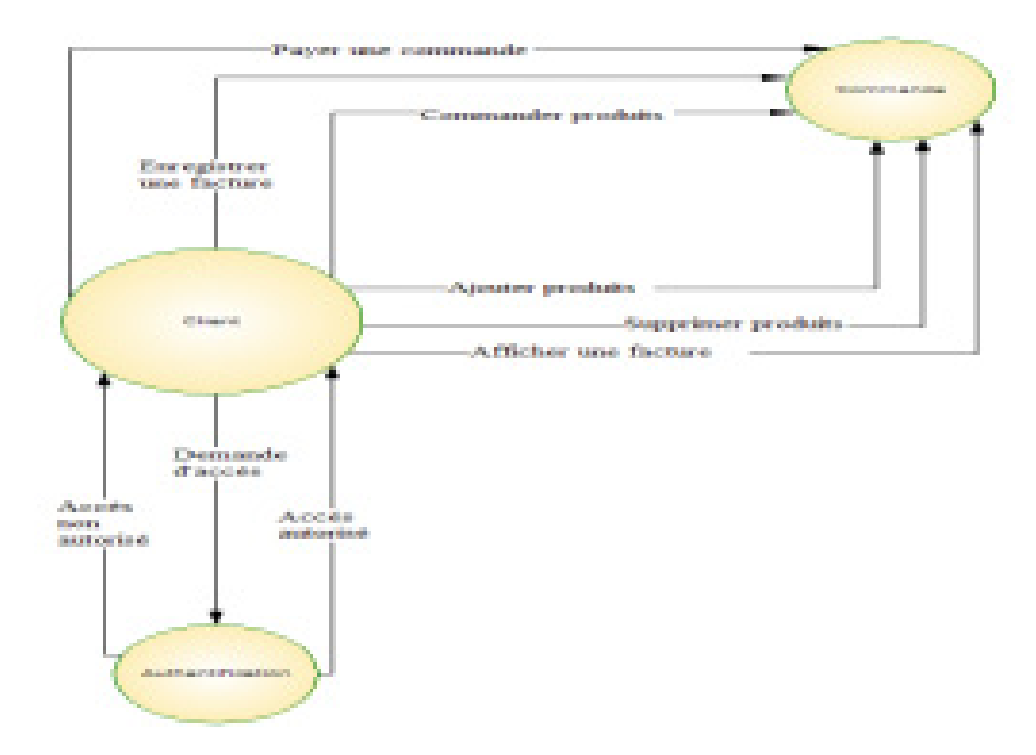

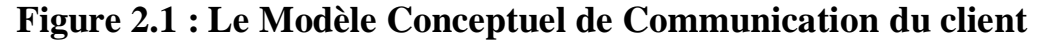

### **4.2.Le MCT client :**

Le client peut choisir les produits qui sont affichés sur le site et valider ensuite sa commande. Mais il faut absolument s'identifier avec un email et un mot de passe avant de payer sa facture et de l'enregistrer ou de l'imprimer (voir figure 2.2).

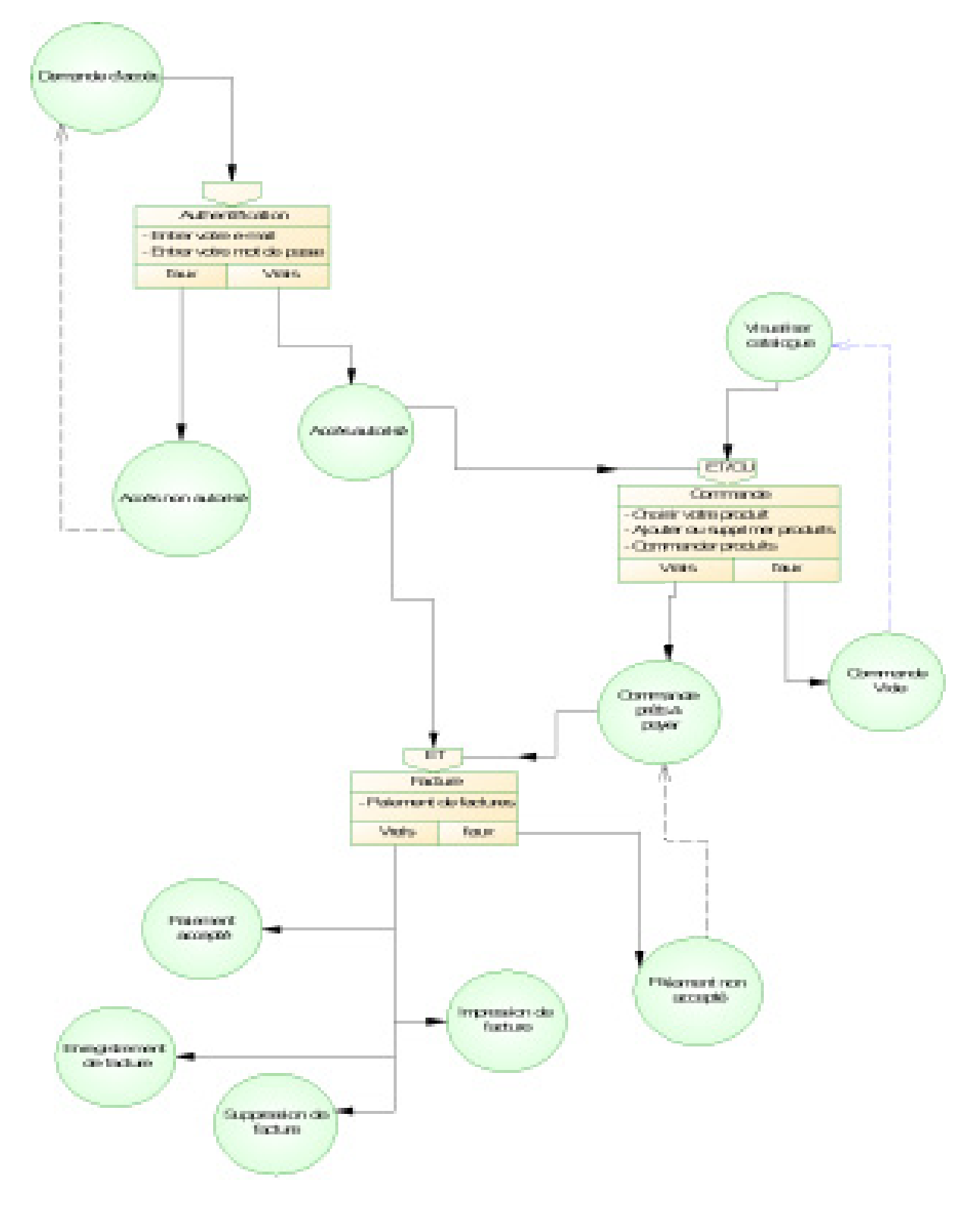

**Figure 2.2 : Le Modèle Conceptuel de Traitement du client** 

## <span id="page-14-0"></span>**5. Modèle administrateur :**

## <span id="page-14-1"></span>**5.1.Le Modèle Conceptuel de Communication :**

L'administrateur a pour rôle de gérer intégralement le bon fonctionnement du site. Il est chargé de gérer ajouter, supprimer et modifier les produits ainsi que le suivi des commandes (enregistrer facture et valider commande). Mais il faut absolument se connecter pour pouvoir faire ces tâches (voir figure 2.3).

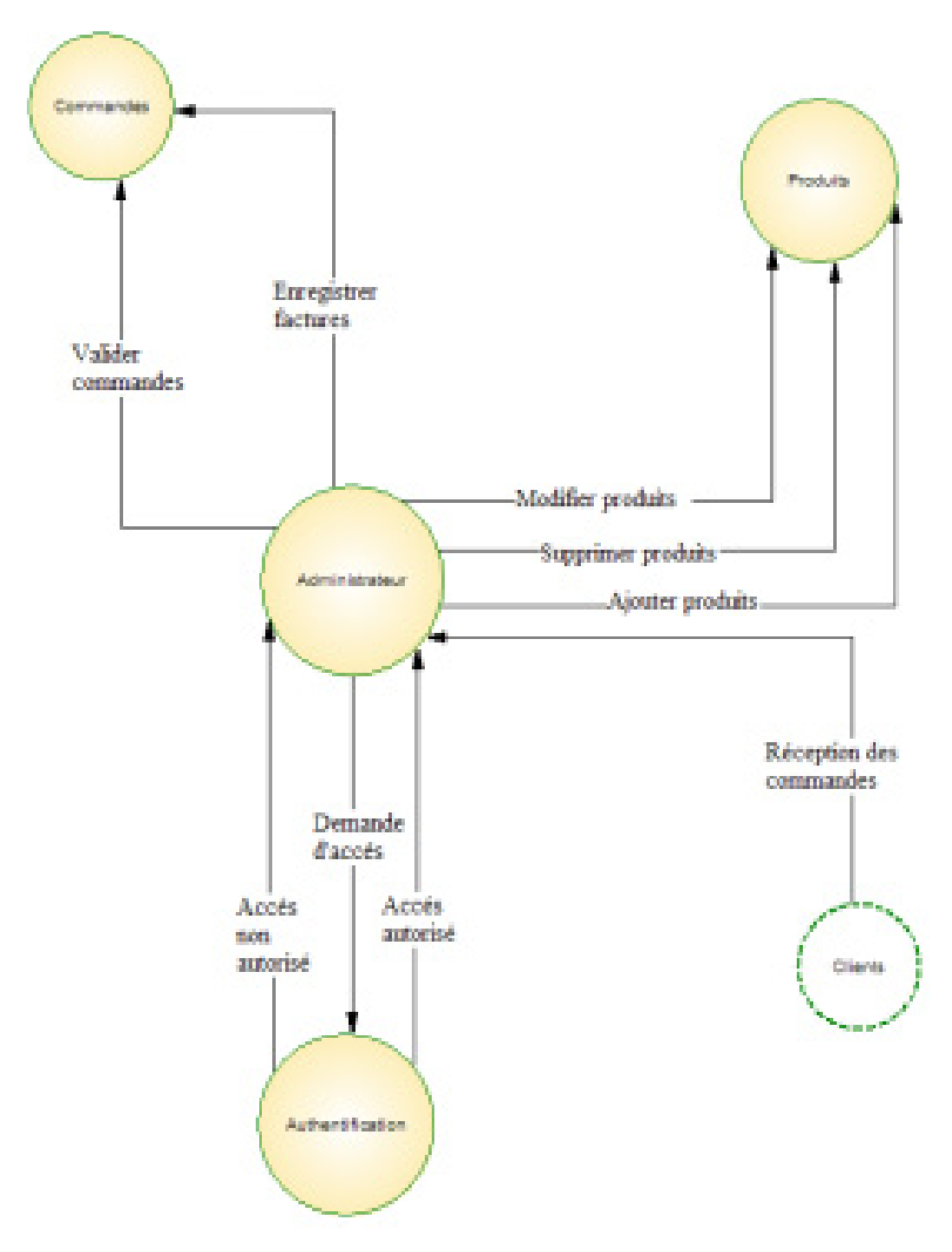

**Figure 2.3 : MCC de l'administrateur**

### <span id="page-15-0"></span>**5.2.Le Modèle Conceptuel de Traitement**

L'administrateur s'identifie avec un nom et un mot de passe pour valider ou annuler les commandes, après leurs réceptions et vérifications. Il peut également enregistrer ou imprimer une facture (voir figure 2.4).

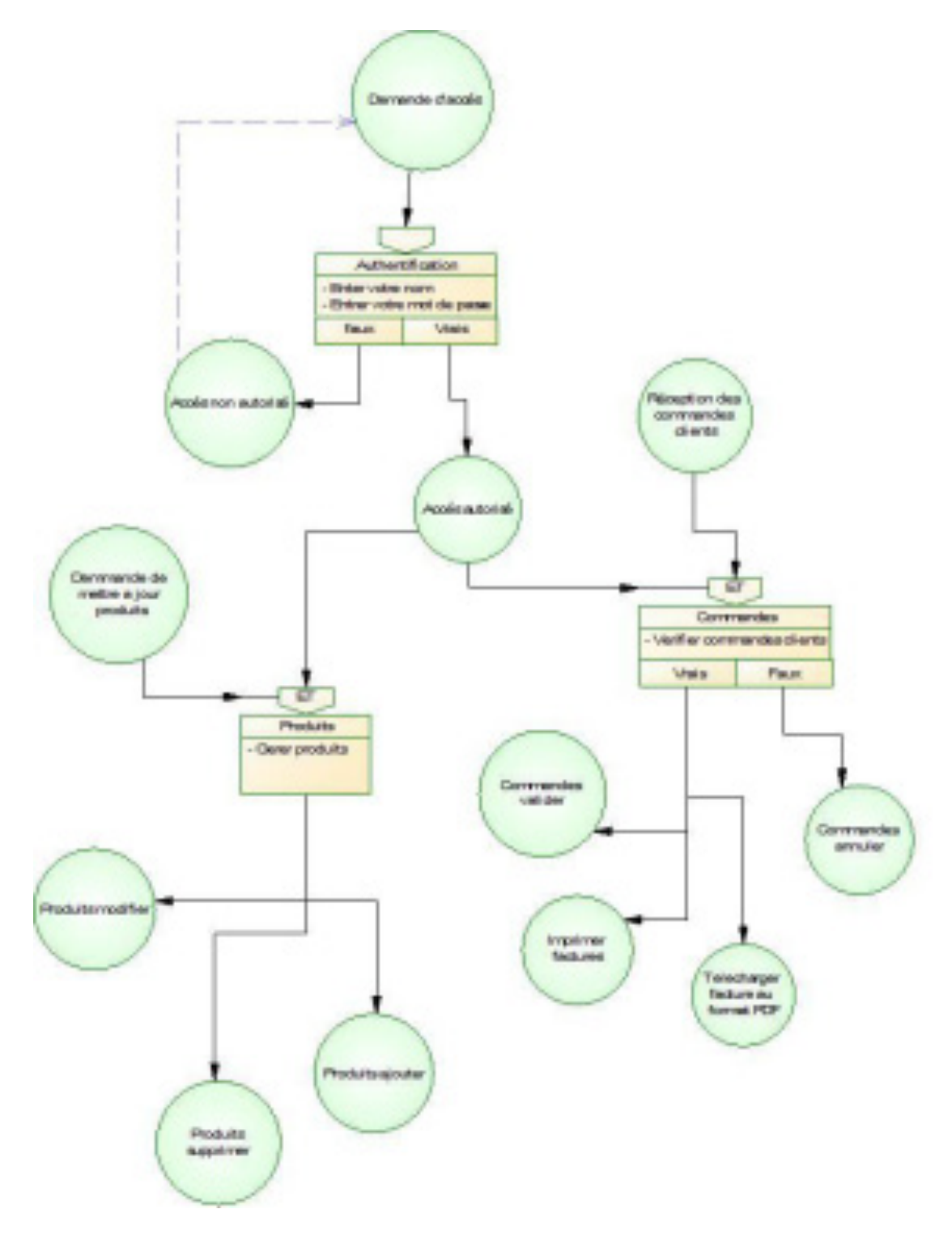

**Figure 2.4: MCT de l'administrateur**

## <span id="page-16-0"></span>**6. Le Modèle Conceptuel de Données client et administrateur :**

Un modèle conceptuel de données permet de regrouper et d'ordonner les données nécessaires à la gestion d'un ensemble d'entités dans un système d'information

(Voir figure 2.5).

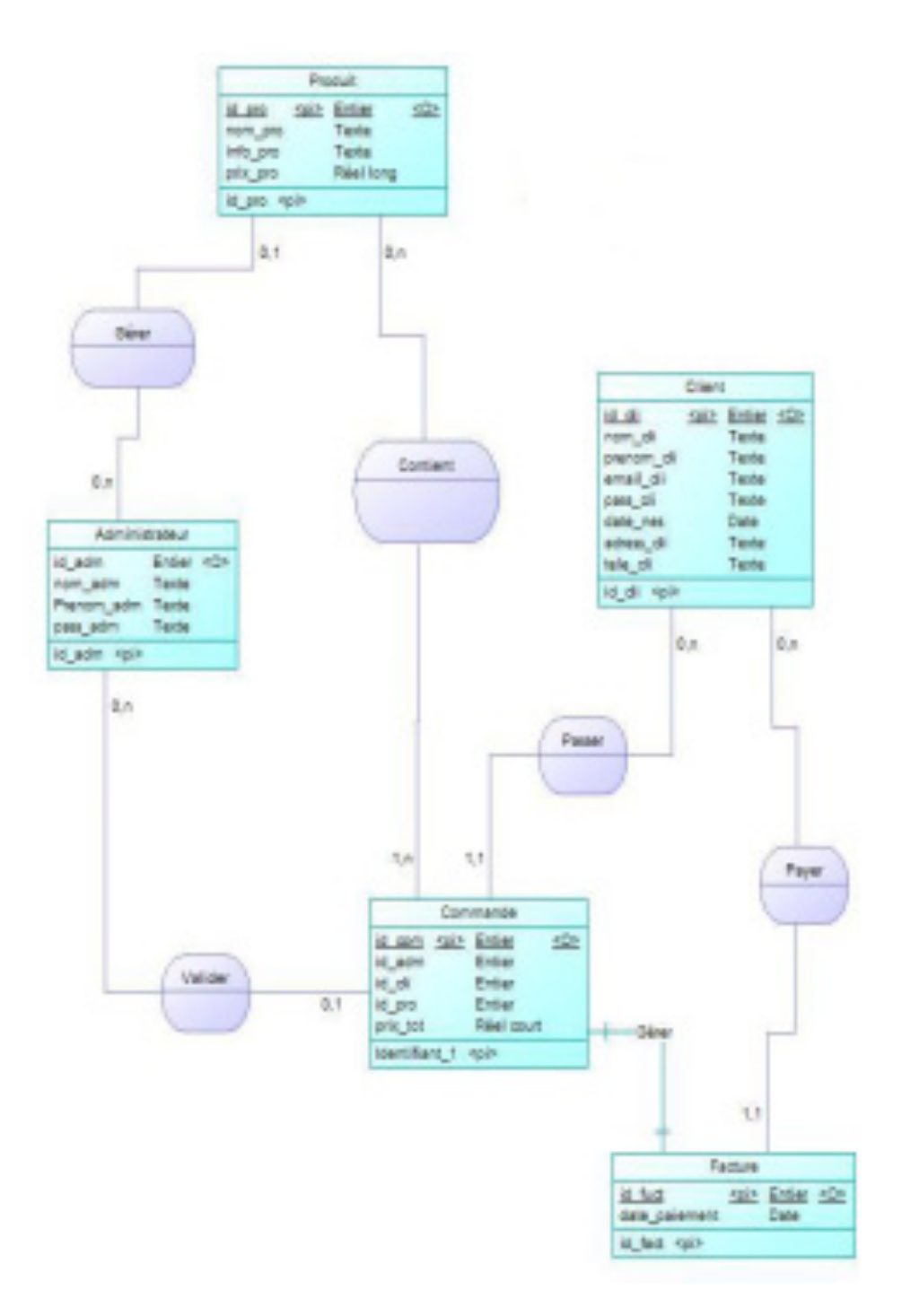

**Figure 2.5: Le MCD de l'application**

## <span id="page-17-0"></span>**7. Le dictionnaire de données :**

 Le dictionnaire de données permet de recenser les informations nécessaires. Il précise le libellé des données, le nom de chaque champ, le type, la dimension et le libellé des données utilisées. Je vais présenter ce donné selon les entités (voir tableaux 2.1, 2.2, 2.3, 2.4).

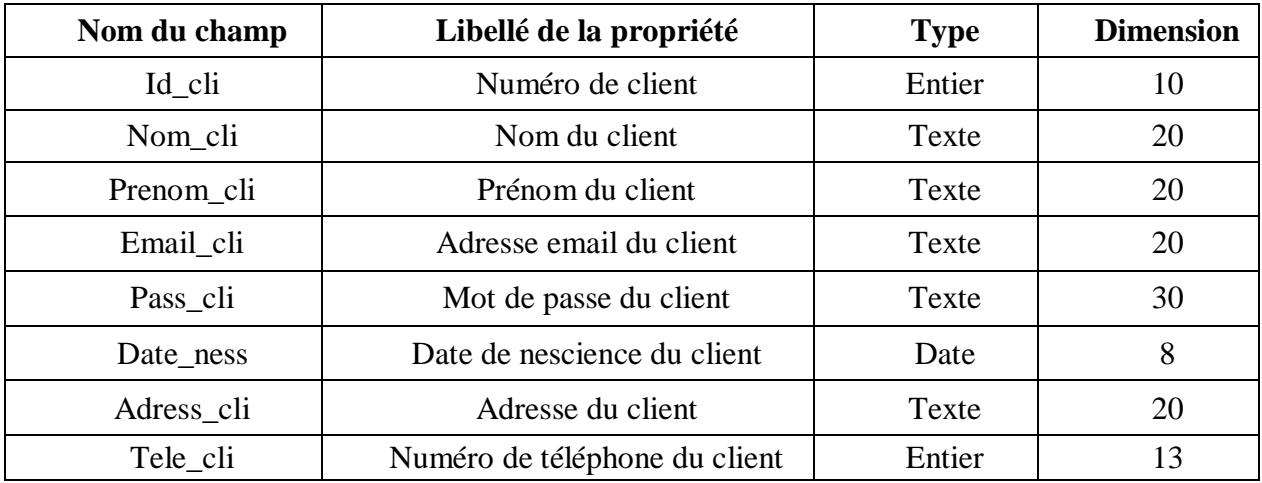

#### **Information client :**

#### **Tableau 2.1**

#### **Information admine :**

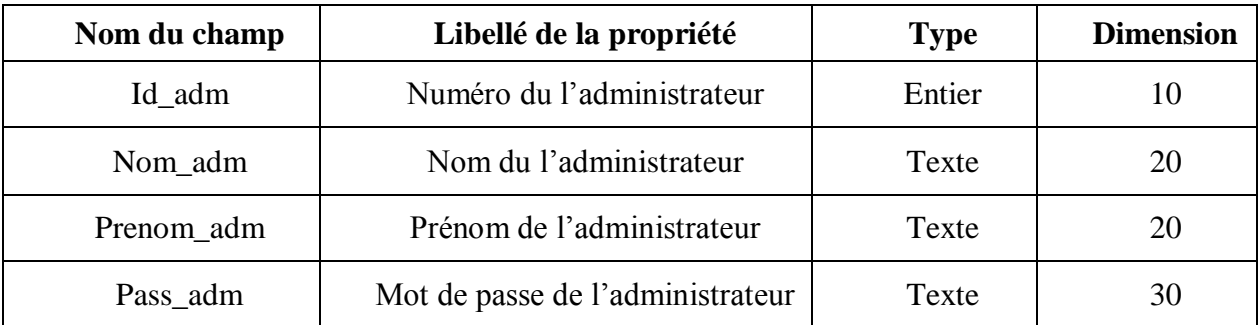

#### **Tableau 2.2**

#### **Information produit :**

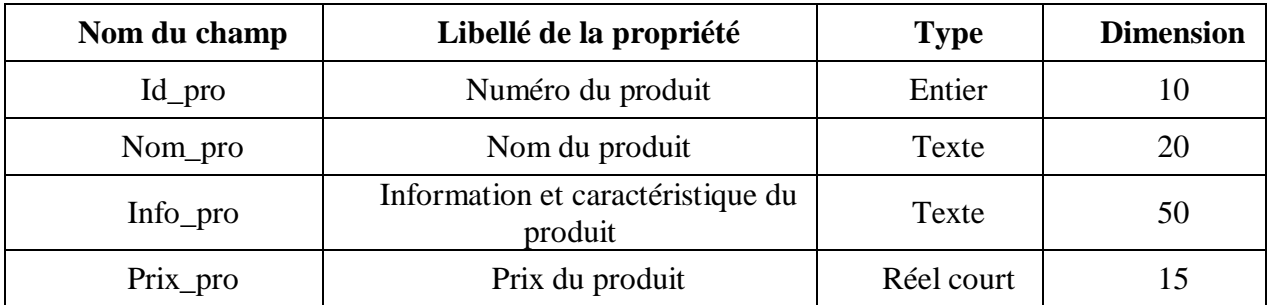

#### **Tableau 2.3**

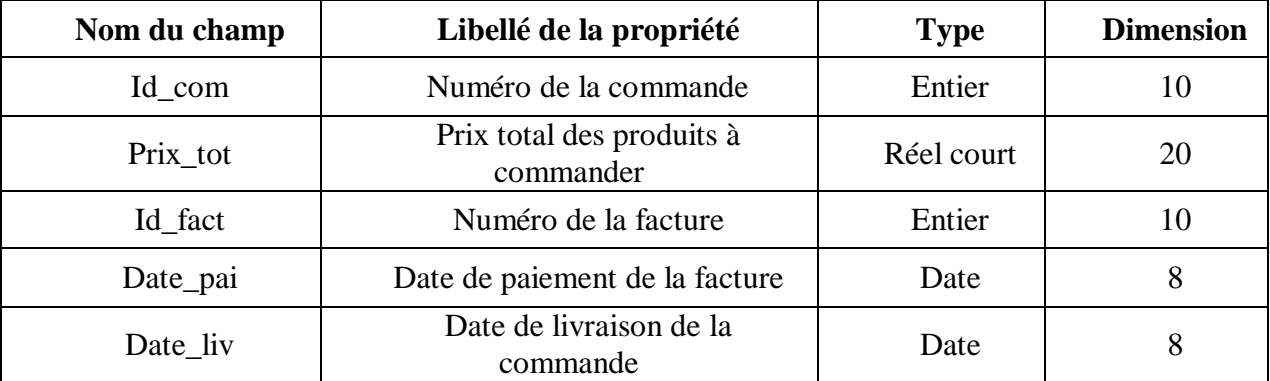

#### **Information commande :**

#### **Tableau 2.4**

## <span id="page-18-0"></span>**8. Conclusion :**

La phase conceptuelle est une étape fondamentale pour la réalisation de n'importe quel projet. Elle permet de faciliter le système d'information et réaliser l'implémentation de la base de donné et le traitement. Par la suite, je dois chercher les moyens et les outils possibles pour développer l'application, ce que je vais présenter dans la chapitre suivant.

# <span id="page-19-0"></span>CHAPITRE 3

# Application

## <span id="page-20-0"></span>**1. Introduction :**

Ce chapitre a pour objectif majeur de présenter le *produit finale.* C'est la phase de réalisation de ce site web dynamique qui utilise des technologies spécifiques. Ce chapitre est composé de deux parties : la première partie présente l'environnement de développement alors que la seconde partie concerne les principales interfaces graphiques.

## <span id="page-20-2"></span><span id="page-20-1"></span>**2. L'environnement de développement 2.1.L'environnement matériel :**

Pour développer ce application j'ai utilisé une machines, configurées comme suit :

#### **Machine HP pavillon dv7**

- $\triangleright$  Mémoire Vive : 3 Go.
- $\triangleright$  Disque Dur : 250 Go.
- Processeur : Intel (R) Core (TM)  $2$  duo  $2.00$  GHz.
- Type de système : Windows Vista

#### <span id="page-20-3"></span>**2.2.Environnement Logiciel :**

Lors du développement de ce application, j'ai utilisé, les outils logiciels suivants:

- Adobe Dreamweaver.
- Adobe Flash.
- Javascript.
- Wampserver.
- Serveur MySQL.
- Serveur Apache.

Je vais présenter ces différents logiciels dans la section suivante :

## <span id="page-20-5"></span><span id="page-20-4"></span>**3. Logiciels utilisés : 3.1.Adobe Dreamweaver :**

Adobe Dreamweaver (anciennement Macromedia Dreamweaver) est un éditeur du site web de type WYSIWYG. Il fut l'un des premiers éditeurs HTML de type « tel affichage, tel résultat », mais également l'un des premiers à intégrer un gestionnaire du site (CyberStudio GoLive étant le premier). Ces innovations l'imposèrent rapidement comme l'un des principaux éditeurs du site web, aussi bien utilisable par le néophyte que par le professionnel.

Dreamweaver offre deux modes de conception par son menu affichage. L'utilisateur peut choisir entre un mode création permettant d'effectuer la mise en page directement à l'aide d'outils simples, comparables à un logiciel de traitement de texte (insertion de tableau, d'image, etc.). Il est également possible d'afficher et de modifier directement le code (HTML ou autre) qui compose la page. On peut passer très facilement d'un mode d'affichage à l'autre, ou opter pour un affichage mixte. Cette dernière option est particulièrement intéressante pour les débutants qui, à terme, souhaitent se familiariser avec le langage HTML. Il a évolué avec les technologies de l'internet.

Il offre, aujourd'hui, la possibilité de concevoir des feuilles de style. Les liaisons avec des bases de données ont également été améliorées ainsi que le chargement des fichiers sur les serveurs d'hébergement. Il propose, en outre, l'utilisation de modèles imbriqués de pages web, selon un format propriétaire.

Depuis la version MX, il peut être utilisé avec des langages web dynamiques (ASP, PHP) à l'aide d'outils relativement simples d'utilisation. Il permet ainsi de développer des applications dynamiques sans connaissance préalable des langages de programmation.

Dreamweaver est édité par la société Adobe Systems et fait partie de la suite de développement Studio 8 de l'éditeur, qui comprend Macromedia Flash, Macromedia Fireworks (édition graphique) et Macromedia Coldfusion (serveur). Macromedia, qui éditait Dreamweaver auparavant, a été racheté par Adobe en décembre 2005**.** 

#### <span id="page-21-0"></span>**3.2.Adobe flash :**

Adobe Flash ou simplement Flash, se réfère à Adobe Flash Player et à un logiciel multimédia utilisé pour créer le contenu de Adobe Engagement Platform (tel qu'une application Internet, jeux ou vidéos). Flash Player, développé et distribué par Macromedia (racheté en 2005 par Adobe Systems), est une application client fonctionnant sur la plupart des navigateurs Web. Ce logiciel permet la création de graphiques vectoriels et de bitmap animés par un langage script appelé ActionScript, et la diffusion de flux (stream) bidirectionnels audio et vidéo.

Pour être bref, Adobe Flash est un environnement de développement intégré (IDE), une machine virtuelle utilisée par un player Flash ou serveur flash pour lire les fichiers Flash. Mais, le terme « Flash » peut se référer à un lecteur, à un environnement ou à un fichier d'applications.

Depuis son lancement en 1996, la technologie Flash est devenue une des méthodes les plus populaires pour ajouter des animations et des objets interactifs à une page web; de nombreux logiciels de création et Opération Système sont capables de créer ou d'afficher du Flash. Qui est généralement utilisé pour créer des animations, des publicités ou des jeux vidéo. Il permet aussi d'intégrer de la vidéo en streaming dans une page jusqu'au développement d'applications Rich Media.

Les fichiers Flash, généralement appelés « animation Flash » portent l'extension swf. Ils peuvent être inclus dans une page web et lus par le plugin Flash du navigateur, ou bien interprétés indépendamment dans le lecteur Flash Player.

#### <span id="page-21-1"></span>**3.3.Javascript :**

JavaScript est un langage de programmation de scripts, principalement utilisé dans les pages web interactives. C'est un langage orienté objet à prototype, c'est-à-dire que les bases du langage et ses principales interfaces sont fournies par des objets qui ne sont pas des instances de classes, mais qui sont équipés de constructeurs permettant de générer leurs propriétés.

Le langage a été créé en 1995 par Brendan Eich pour le compte de Netscape Communications Corporation. Le langage actuellement à la version 1.8.2 est une implémentation de la 3e version de la norme ECMA-262 qui intègre également des éléments inspirés du langage Python. La version 1.8.5 du langage est prévue pour intégrer la 5e version du standard ECMA.

#### <span id="page-22-0"></span>**3.4.Wampserver :**

WampServer 2 (anciennement WAMP5) est une plateforme de développement Web de type WAMP, permettant de faire fonctionner localement (sans se connecter à un serveur externe) des scripts PHP. WampServer n'est pas en soi un logiciel, mais un environnement comprenant deux serveurs (Apache et MySQL), un interpréteur de script (PHP), ainsi que php MyAdmin pour l'administration Web des bases MySQL.

Il dispose d'une interface d'administration permettant de gérer et d'administrer ses serveurs au travers d'un tray icon (icône près de l'horloge de Windows).

La grande nouveauté de WampServer 2 réside dans la possibilité d'y installer et d'utiliser n'importe quelle version de PHP, Apache ou MySQL en un clic. Ainsi, chaque développeur peut reproduire fidèlement son serveur de production sur sa machine locale.

#### <span id="page-22-1"></span>**3.5.Mysql :**

MySQL est un système de gestion de base de données (SGBD). Selon le type d'application, la licence est libre ou propriétaire. Il fait partie des logiciels de gestion de base de données les plus utilisés au monde, autant par le grand public (applications web principalement) que par des professionnels, en concurrence avec Oracle et Microsoft SQL Server.

MySQL est un serveur de bases de données relationnelles SQL développé dans un souci de performances élevées en lecture, ce qui signifie qu'il est davantage orienté vers le service de données déjà en place que vers celui de mises à jour fréquentes et fortement sécurisées. Il est multi-threads et multi-utilisateurs.

C'est un logiciel libre développé sous double licence en fonction de l'utilisation qui en est faite : dans un produit libre ou dans un produit propriétaire. Dans ce dernier cas, la licence est payante, sinon c'est la licence publique générale GNU (GPL) qui s'applique. Ce type de licence double est utilisé par d'autres produits comme le framework de développement de logiciels (pour les versions antérieures à la 4.5).

Le couple PHP/MySQL est très utilisé par les sites Web et proposé par la majorité des hébergeurs Web. Plus de la moitié des sites Web fonctionnent sous Apache, qui est le plus souvent utilisé conjointement avec PHP et MySQL.

#### <span id="page-22-2"></span>**3.6.Apache :**

Apache est le serveur le plus répandu sur Internet. Il fonctionne principalement sur les systèmes d'exploitation UNIX (Linux, Mac OS X, Solaris, BSD et UNIX) et Windows. La version Windows n'est considérée comme stable que depuis la version 1.2 d'Apache. Apache est utilisé par de nombreux produits, dont WebSphere d'IBM, ainsi que par Oracle Corporation. Il est également supporté d'une façon ou d'une autre par les outils de développement Borland Delphi et Kylix, ainsi que par des CMS comme Drupal.

Apache est conçu pour prendre en charge de nombreux modules, lui donnant des fonctionnalités supplémentaires : interprétation du langage Perl, PHP, Python et Ruby, serveur proxy, Common Gateway Interface, Server Side Includes, réécriture d'URL, négociation de contenu, protocoles de communication additionnels, etc. Néanmoins, il est à noter que l'existence de nombreux modules Apache complexifie la configuration du serveur web. En effet, les bonnes pratiques recommandent de ne charger que les modules utiles : de nombreuses failles de sécurité, affectant uniquement les modules d'Apache sont régulièrement découverts.

Les possibilités de configuration d'Apache sont une fonctionnalité phare. Le principe repose sur une hiérarchie de fichiers de configuration, qui peuvent être gérés de manière indépendante. Cette caractéristique est notamment utile aux hébergeurs qui peuvent ainsi servir les sites de plusieurs clients à l'aide d'un seul serveur HTTP. Pour les clients, cette fonctionnalité est rendue visible par le fichier .htaccess.

Parmi les outils, aidant la maintenance d'Apache, on trouve les fichiers de log qui peuvent s'analyser à l'aide de nombreux scripts et des logiciels libres tels qu'AWStats, Webalizer ou W3Perl. Plusieurs interfaces graphiques facilitent la configuration du serveur.

## <span id="page-23-0"></span>**4. Les principales interfaces graphiques :**

Cette partie permet de je mettre dans les conditions réelles d'utilisation de l'application.

#### <span id="page-23-1"></span>**4.1.Interface client :**

Dans les paragraphes qui suivent, je vais exposer différentes situations que peut rencontrer le client.

**- Accueil :** Dans cette page le client peut être identifié en tapant leur email et mot de passe, afficher les produits par catégorie et les ajouter dans leur panier.

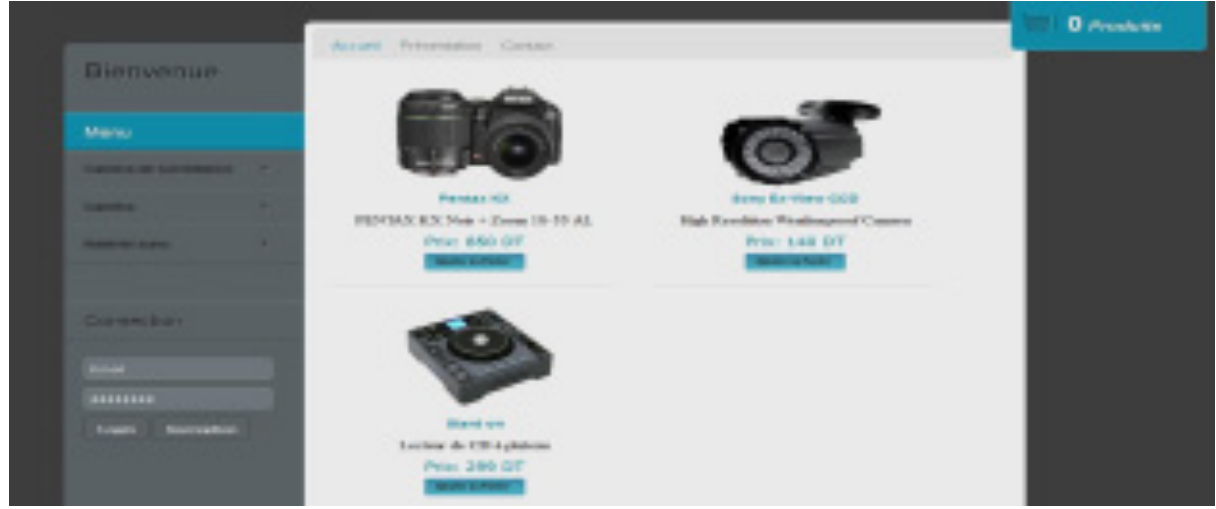

#### **Figure 3.1 : Accueil client**

#### **- Inscription :**

Cette page permet à tout nouveau client de s'inscrire dans ce base de données pour pouvoir, par la suite, effectuer un achat.

Les champs de saisie contiennent un nombre de caractères minimum. Si ce nombre n'est pas satisfait, une alerte de couleur rouge vient interpeller l'internaute de son erreur de saisie pour ainsi la corriger.

La page n'est validée que si tous les champs de saisie sont conformes aux exigences demandées.

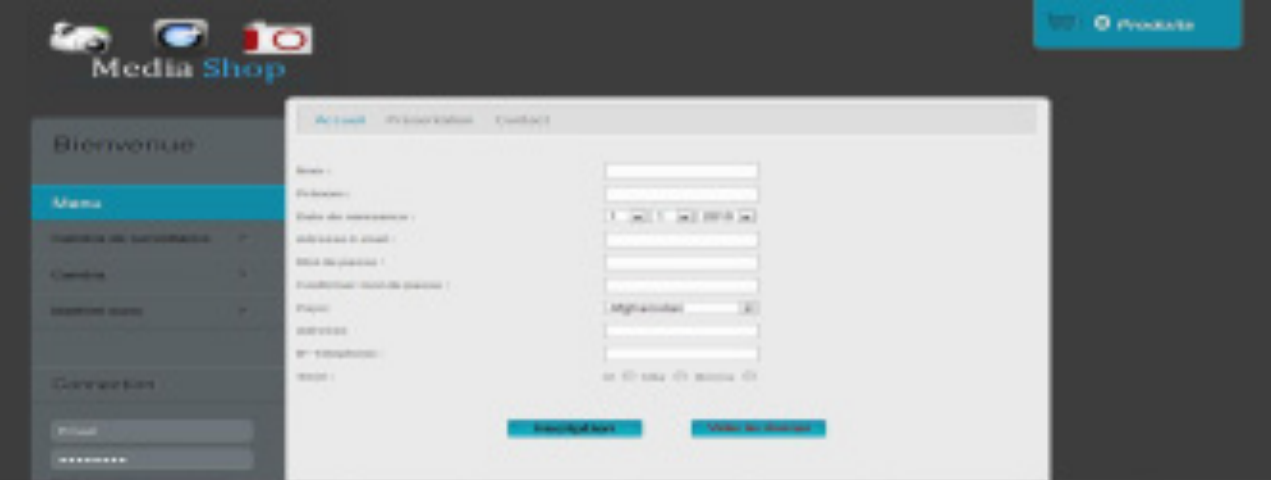

**Figure 3.2 : Inscription** 

#### **- La modification des coordonné du client :**

Cette page permet à un client, qui s'est préalablement connecté, de modifier ses coordonnées.

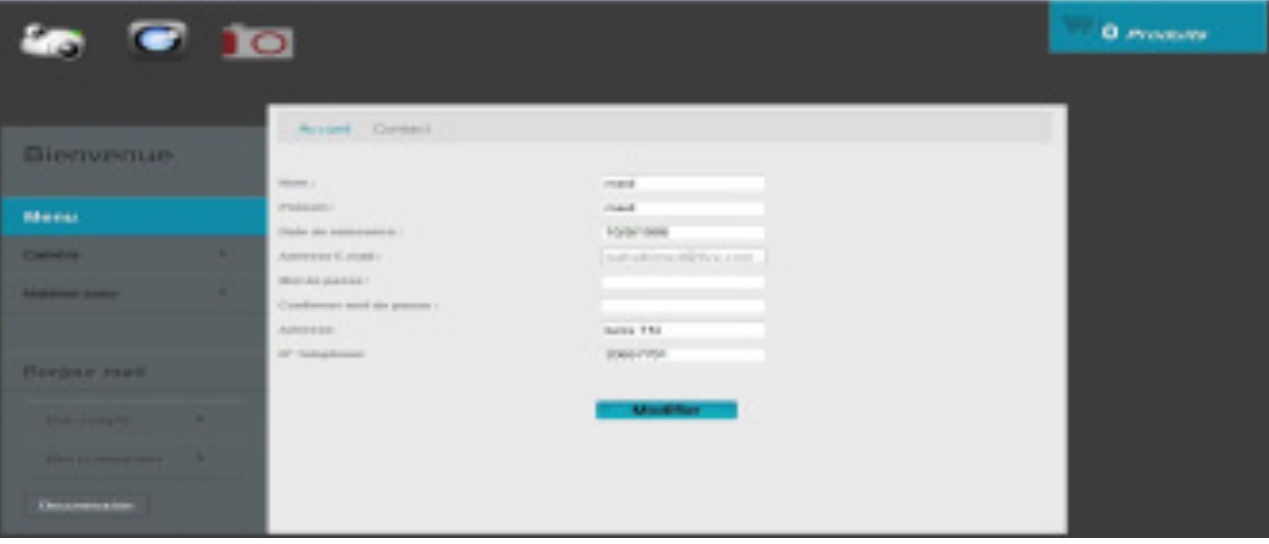

#### **Figure 3.3 : Modifier coordonné**

#### **- Le panier :**

Cette page permet également au client de vérifier la quantité choisie et le montant total de son panier, ensuit, il peut commander ses produits mais il faut absolument se connecter pour pouvoir passer sa commande.

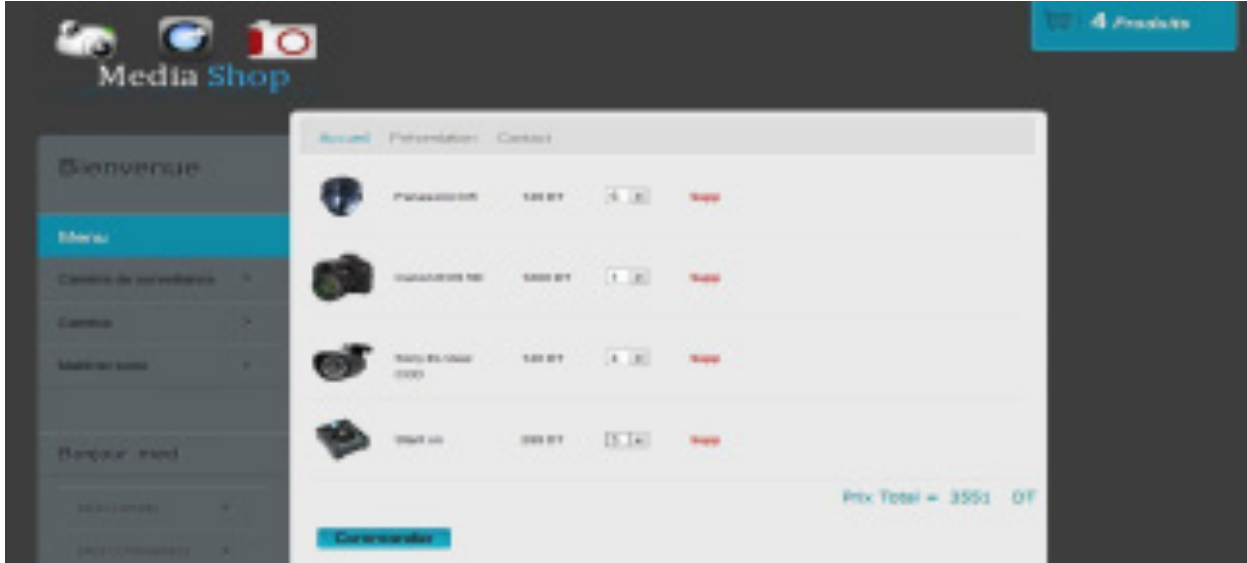

**Figure 3.4 : Panier** 

#### <span id="page-25-0"></span>**4.2.Interface administrateur :**

**- Accueil :** L'administrateur tape son nom et mot de passe pour accéder à cette interface, il a le droit d'administrer les actions possibles dans le site comme (modifier, ajouter et supprimer des produits ou des catégories)

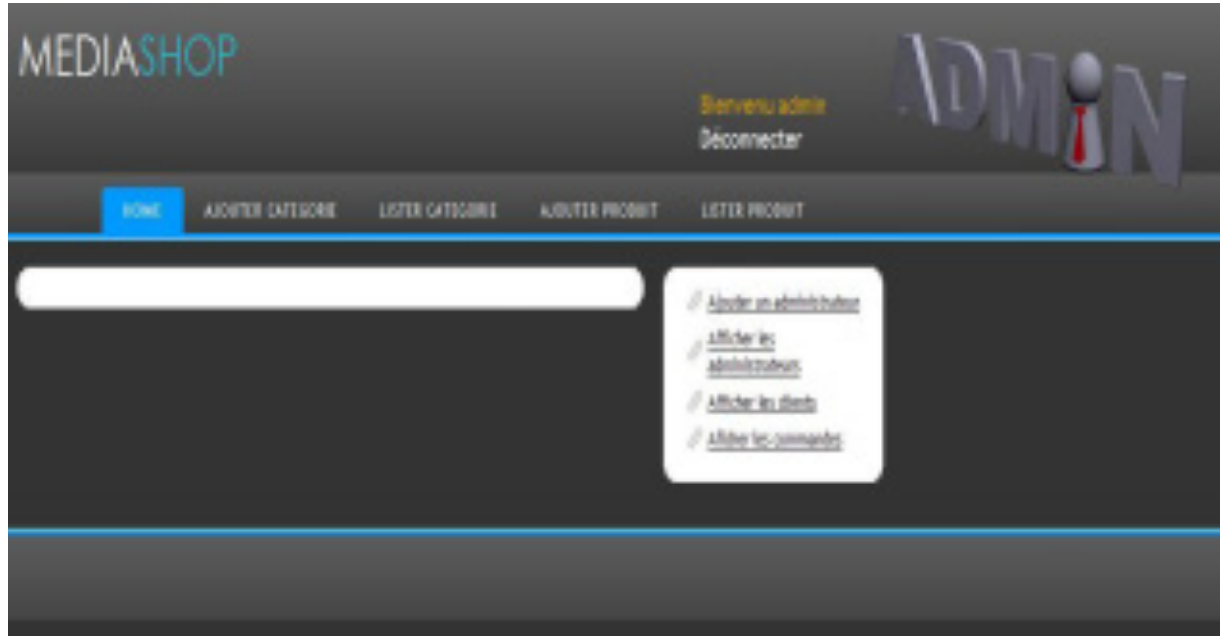

#### **Figure 3.5 : accueil administrateur**

#### **- Ajouter produit :**

Cette page permet à l'administrateur de rajouter des produits dans la base actuelle. Suivant le type du produit, il devra entrer différents champs afin de renseigner l'article a rajouté.

Chaque champ de saisie est contrôlé lors de la validation de la page et l'internaute est averti par les alertes de couleur rouge si un champ n'est pas conforme aux modèles.

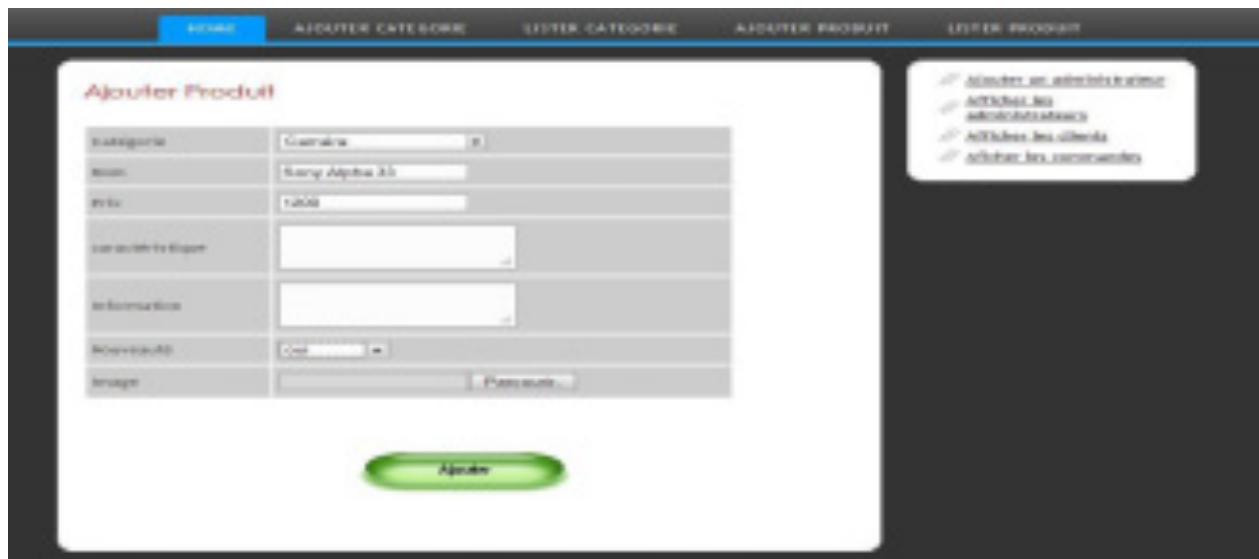

**Figure 3.6 : Ajouter produit**

#### **- Lister les administrateurs :**

Cette tache est associer au propriétaire de site qui à le droit de supprimer ou de modifier les administrateurs.

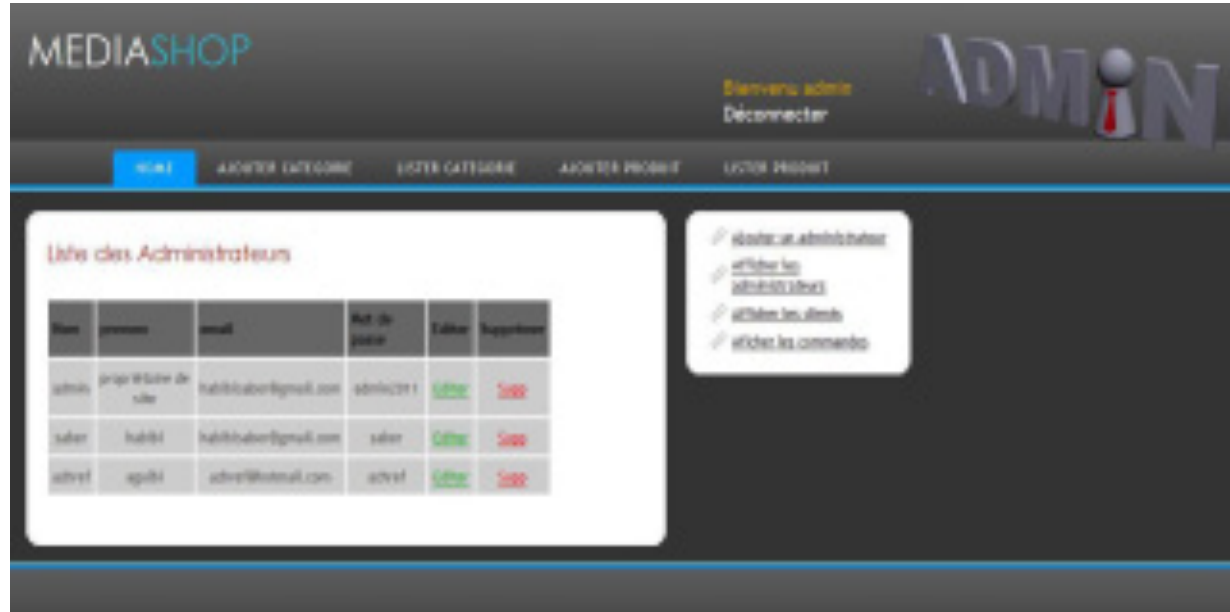

## **Figure 3.7 : Liste des administrateurs**

## <span id="page-27-0"></span>**5. Conclusion :**

La partie de réalisation détermine une idée plus claire sur les taches qui sont réalisé dans ce site web par la présentation des interfaces graphiques. Enfin avec ce chapitre je termine la phase de développement de ce site.

## **Conclusion générale**

<span id="page-28-0"></span>Ce projet fin d'étude consiste à concevoir un site web dynamique qui permet de réaliser le commerce électronique des matériels audiovisuels.

C'est une application presque finalisée et accompagnée de tous les documentations technique et conceptuelle nécessaire à sa bonne évolution.

Pour concevoir ce travail j'ai présenté premièrement le cadre de ce projet, puis j'ai analysé l'étude de l'existant.

En second, j'ai montré la phase de conception.

Finalement, j'ai traité toutes les phases nécessaires à la réalisation de ce application, et dans cette phase j'ai appris à mieux manipuler les langages PHP, HTML et Java Script, j'ai approfondi mes connaissances sur le langage SQL avec le MySQL.

Par ailleurs, l'objectif principal de ce stage était la découverte du monde de l'entreprise et dans cette optique, ce stage a totalement répondus à mes attentes.

Des améliorations pourraient aussi être apportées à ce site par exemple dans le cas d'une réelle utilisation commerciale du site, proposer une connexion sécurisée lors du paiement de la commande ou de la consultation du compte client grâce notamment au protocole HTTPS.

Enfin, la réalisation de ce projet de travail en équipe sur une durée limitée est un bon entraînement pour le stage, mais aussi pour ce futur métier.

## <span id="page-29-0"></span>**Bibliographie**

- http://www.codes-sources.com
- http://www.developpez.com
- http://www.toutjavascript.com
- http://www.adobe.com
- http://www.phpdebutent.org
- http://www.apprendre-php.com
- http://www.phpclasses.org
- http://dev.mysql.com